## **1. Student Login > My Activities > My Challans > Hostel Fee**

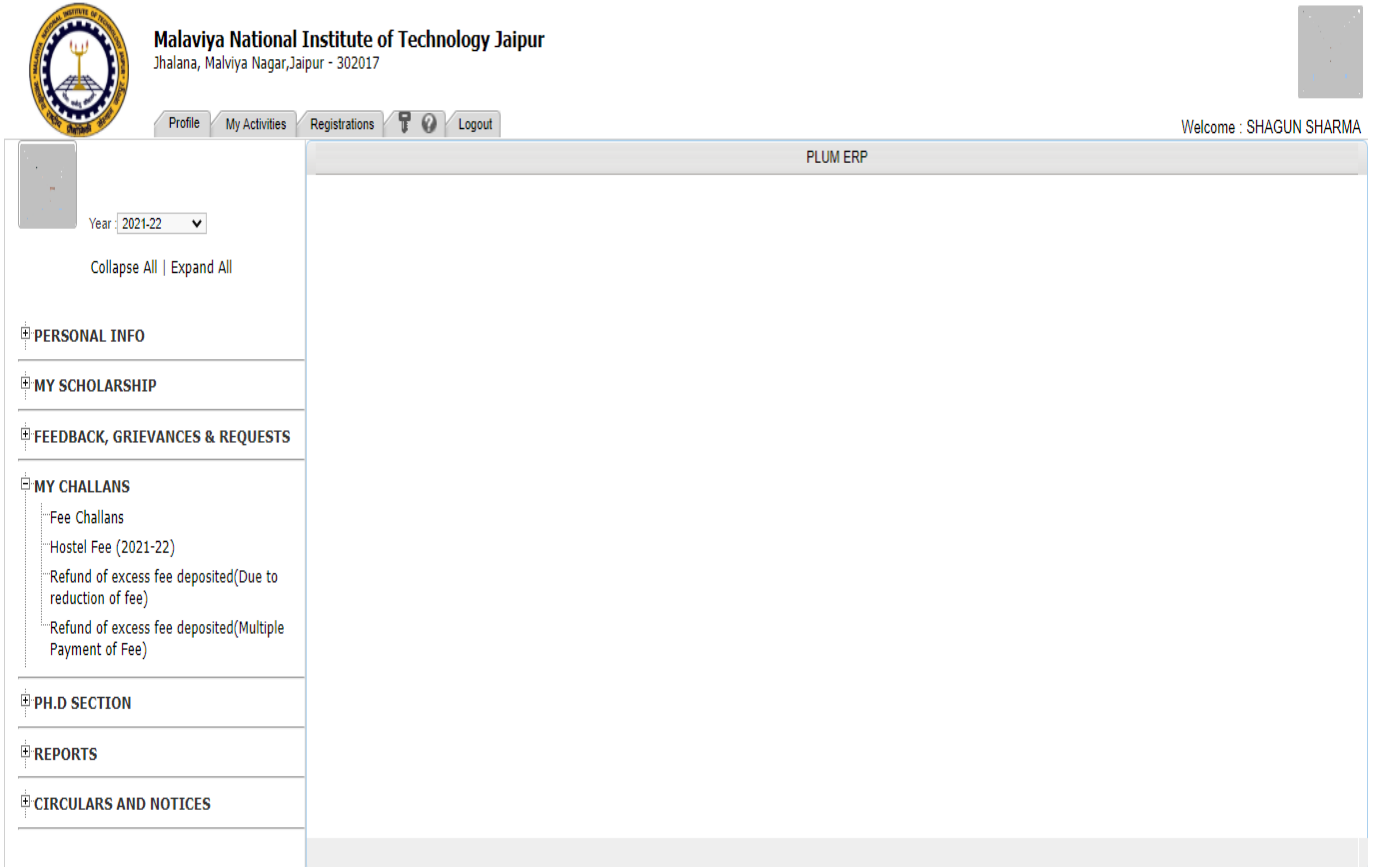

**2. Click on Hostel Fee and create a new challan as follows.**

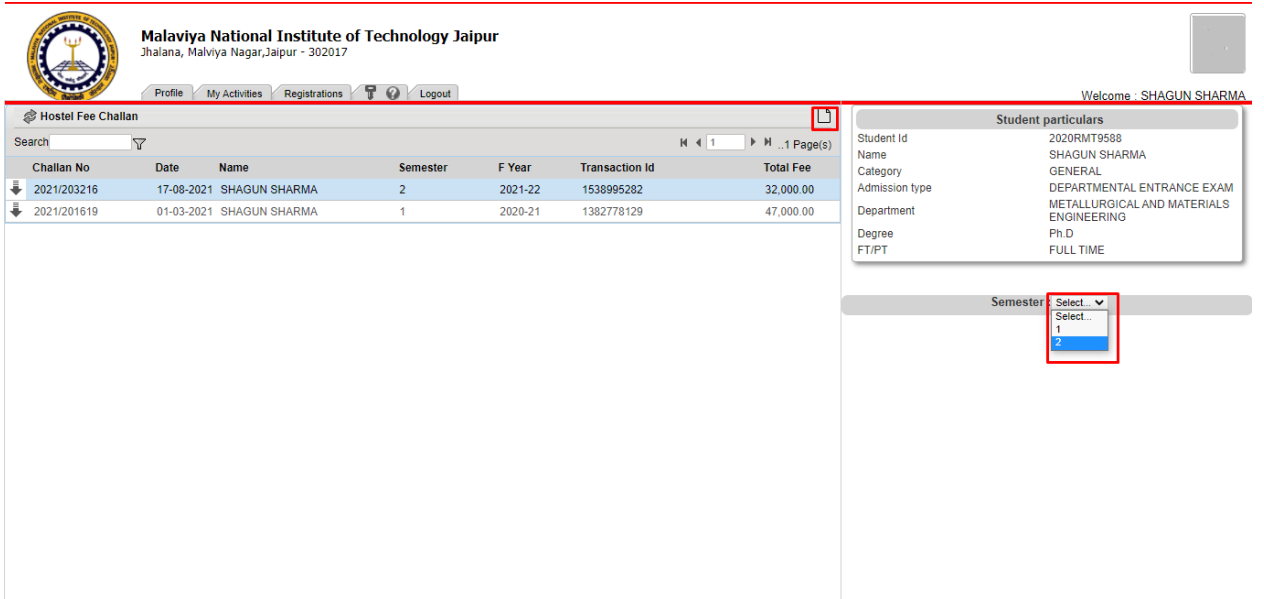

**3. To pay online click on Pay Online under Actions as follows**.

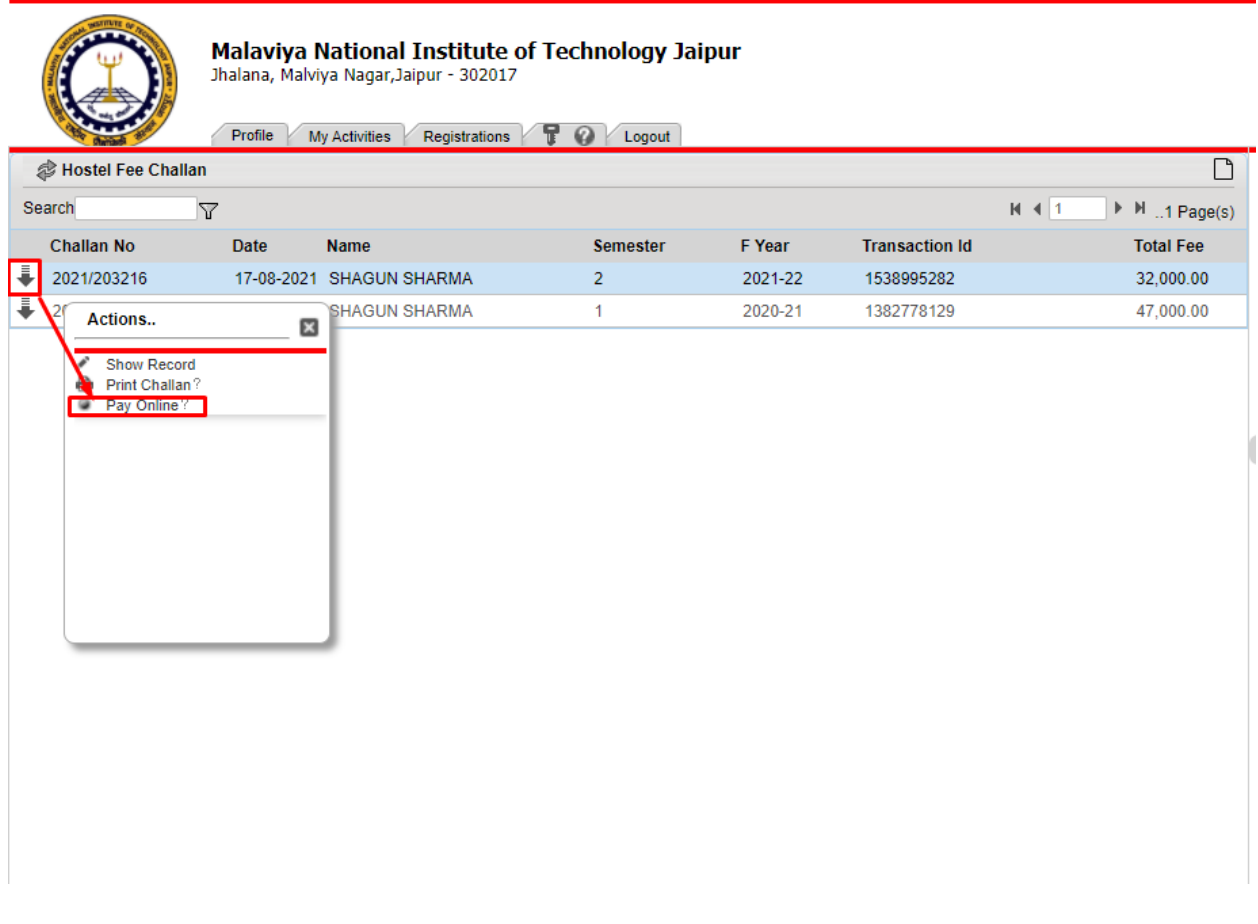